**作品的** 

# excel… **EXCEL**

## excel

在行情数据上点鼠标右键,选择数据导出-EXCEL

## Excel

**EXCEL** 

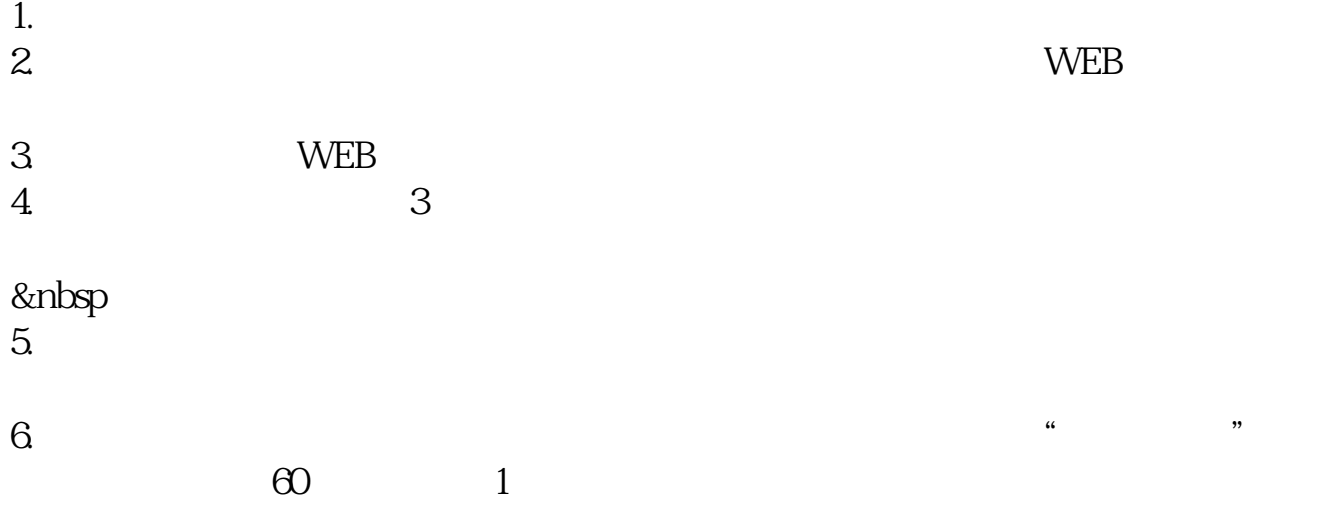

#### excel

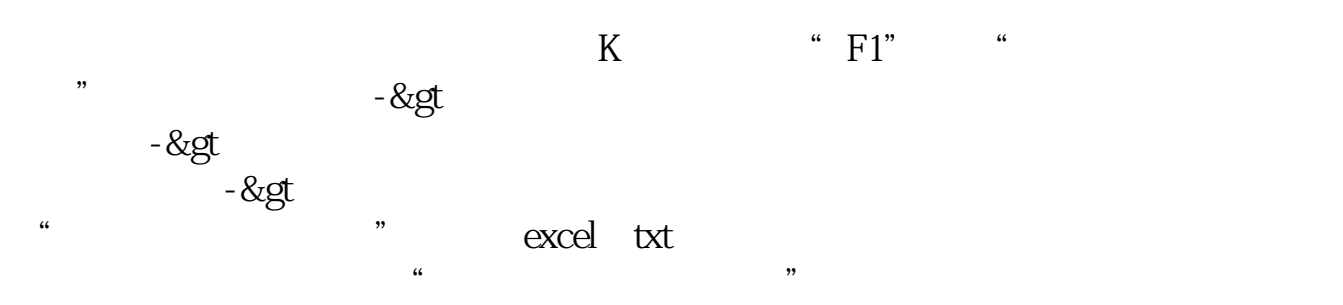

## **LXCEL**

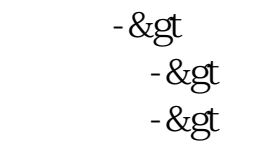

## Excel

 $\mathbf{a} = \mathbf{a} = \mathbf$ 根据你的需要选择一下.比如选择"导出当前数据",弹出对话框,"请选择导出类型" "EXCEL"

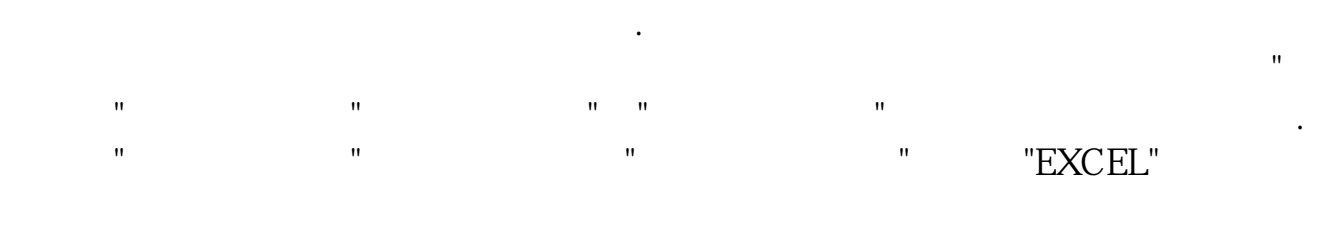

 $\sim$ 

**Lxcel** 

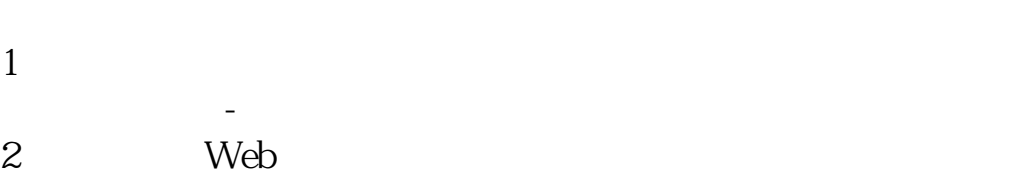

3 web web  $4<sub>1</sub>$ 

 $5<sub>5</sub>$  $6\,$  $7$ 

 $\sim$  10  $8$  $9<sub>5</sub>$ 

 $10$ 

Excel

excel 2113web 1 - & gt

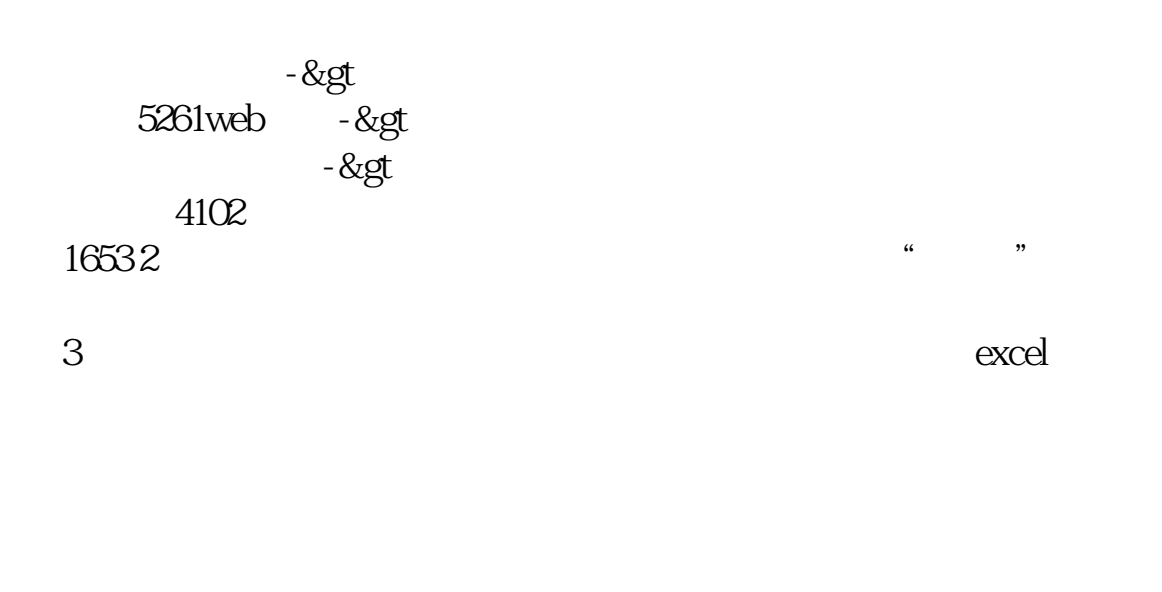

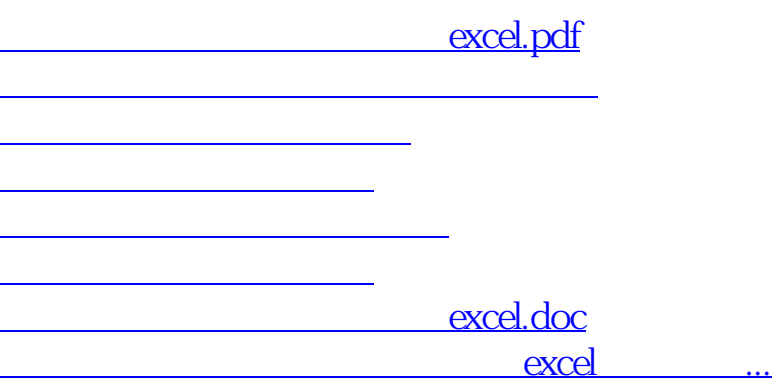

<https://www.gupiaozhishiba.com/article/41224579.html>